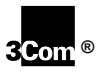

# [TOTAL CONTROL"

#### $\_$  , and the set of the set of the set of the set of the set of the set of the set of the set of the set of the set of the set of the set of the set of the set of the set of the set of the set of the set of the set of th **High Performance Access Router Manager (HiPer™ ARM) Quick Reference for Windows 95 or NT**

Read on for quick tips on using HiPer ARC's graphical user interface (GUI).

#### **HiPer ARM Lets You…** i,

- Set HiPer ARC user parameters. Ĭ,
- Configure the IP or IPX network for HiPer ARC.  $\bullet$
- Identify hosts and servers.  $\bullet$
- Set RADIUS security and authentication.  $\bullet$
- Upgrade HiPer ARC software.

#### **To Install HiPer ARM…** y

- Insert HiPer ARM Disk 1. Ĭ,
- From the Windows 95 or NT desktop, click **Start**, then **Run**. Ĭ,
- In the Open text box, type: **a:setup**.  $\bullet$
- Click **Ok**.  $\bullet$
- When prompted, insert HiPer ARM Disk 2, and follow the onscreen instructions.

## **To Start HiPer ARM…**

From the Windows 95 or NT desktop, click **Start**, **Programs**, **USR Management Applications**, **HiPer Access Router Manager**.

# **To Start HiPer ARM Online Help…**

Click **Help** on the Menu bar.

# **Toolbar Highlights…**

Toolbar buttons are shown next. Just click to start these functions.

**IMPORTANT:** You must always click **Set** after changing the configuration.

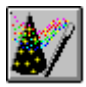

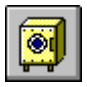

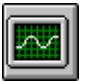

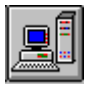

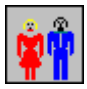

3Com Corporation Printed in U.S.A. © 7/98 1.024.1768-00

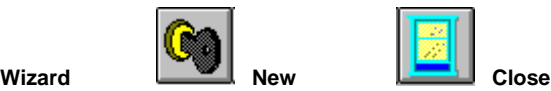

Start Wizard. Open connection. Terminate connection.

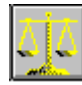

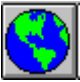

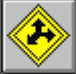

**Hosts Routes Networks**

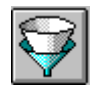

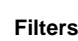

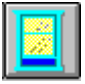

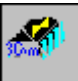

## **Save Config Restore Save to NVRAM**

Save configuration. Restore from a file. Save to non-volatile memory.

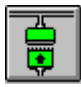

## **Counters Globals Interfaces**

Check statistics. Set network data. Set Serial/Ethernet interface.

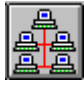

Identify hosts/servers. Set IP routes. Add new IP networks.

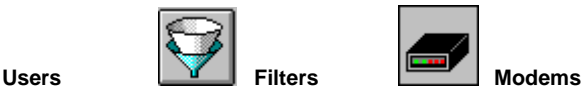

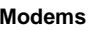

Set user/password. Define filters. Set modem strings.